# **Департамент образования и науки Брянской области ГБУДО «Брянский областной губернаторский Дворец детского и юношеского творчества имени Ю.А. Гагарина»**

**Областной конкурс исследовательских работ школьников старших классов «Будущие учёные»**

# ТЕМА **Виртуальный помощник «Мастер электросхем»**

Номинация: информатика, ИКТ

> Автор Пащинский Роман Викторович, (1 курс)

Наименование образовательной организации ГАПОУ «Брянский транспортный техникум» Руководитель Семерюк Ольга Михайловна, преподаватель электротехники

# **СОДЕРЖАНИЕ**

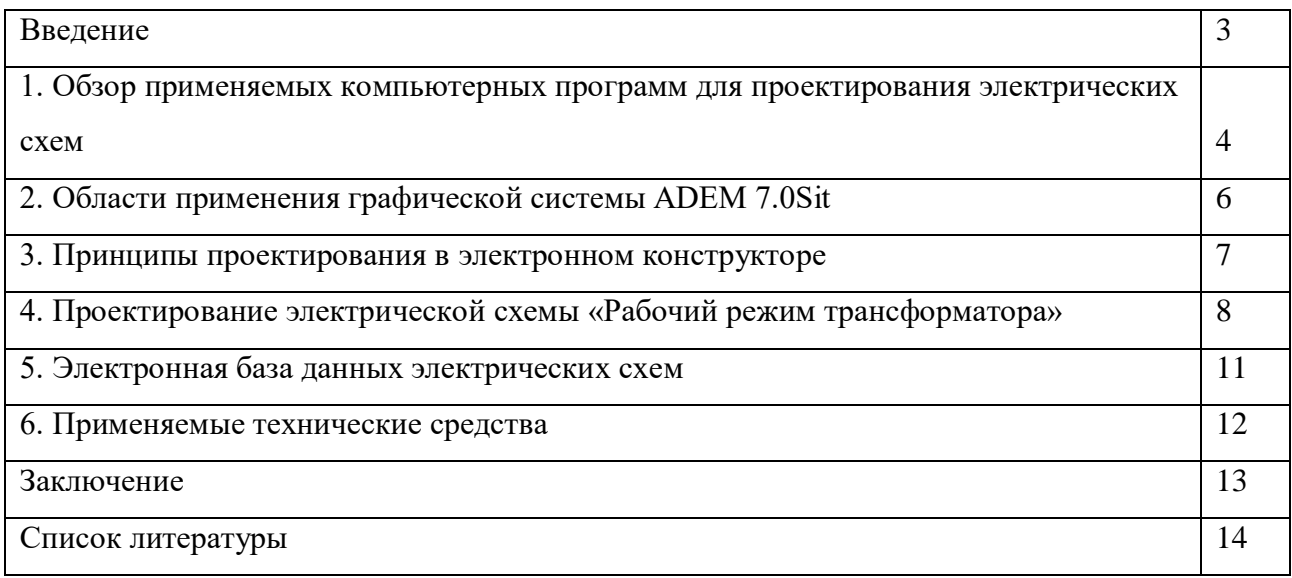

#### **ВВЕДЕНИЕ**

Электричество, тепло, свет – всё это неотъемлемая часть нашей повседневной жизни. И поэтому одна из важнейших задач государства на современном этапе развития - стабильное обеспечение страны энергоресурсами, то есть модернизация энергосистемы страны [1,10]. В связи с этим растет потребность в квалифицированных рабочих электротехнических профессий. Для подготовки данных специалистов необходимо применение информационнокоммуникационных технологий в обучении [7].

На практических занятиях по ряду разделов "Физики" и "Электротехники" на первоначальном этапе обучающиеся выполняют разработку несложных электросхем. Они составляются путем вырисовывания каждого элемента вручную карандашом, и учебное время тратится нерационально на рутинную деятельность механического отображения. Специализированные компьютерные программы позволяющие совершенствовать этот процесс, во-первых, содержат большое количество условных изображений электросхем, и выбрать нужное из этого обилия непростая задача для начального этапа обучения, а во вторых требуется время на освоения порядка проектирования в этих программах [8].

Для повышения производительности проектирования был разработан несложный и не требующий от обучающихся специальной подготовки программный продукт - виртуальный помошник «Мастер электросхем».

Объект исследования - программный продукт, состоящий из двух приложение.

Приложение 1 - Схемопостроитель.

Приложение 2 – База данных электросхем.

**Цель исследований** – разработка программного продукта, позволяющего строить электрические схемы различного уровня сложности для применения в образовательном процессе в организациях среднего профессионального образования

#### $3a\delta a$ uu:

- $\blacktriangleright$ Анализ учебных пособий и паспортов электрооборудования;
- > Анализ существующих программ для разработки чертежа электрических схем;
- > Создание программного продукта «Мастер электросхем»;
- > Разработка виртуальной базы данных..

# 1. ОБЗОР ПРИМЕНЯЕМЫХ КОМПЬТЕРНЫХ ПРОГРАММ ДЛЯ ПРОЕКТИРООВАНИЯ ЭЛЕКТРИЧЕСКИХ СХЕМ

 $\overline{3}$ 

Объектом исследования является процесс чтения и построения электрических схем включения электротехнических устройств разного назначения. Используемые программы MicrosoftWord, ElectroM не позволяют в полном объеме выполнить данную задачу. Например, программа MicrosoftWord позволяет создавать только простые электрические схемы, при этом элементы электрических схем не соответствую ГОСТу и при открытии файла со схемой в других версиях Word, возможны нарушения форматирования документа [6,2].

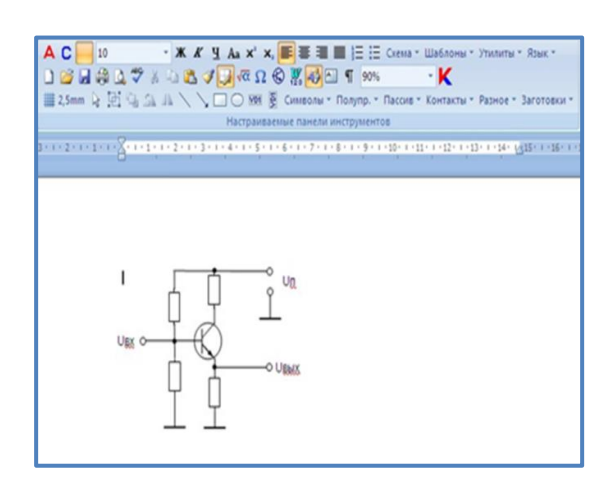

Рисунок 1 - Электрическая схема в программе MicrosoftOfficeWord

Программа ElectroM применяется для создания электрических схем при проведении практических работ по отдельным разделам электротехники, например, «Электрические цепи постоянного тока», «Электрические измерения». Она отличается простотой использования, дает возможность представить объекты в 3Д

изображении, недостаток – небольшое количество элементов в библиотеке.

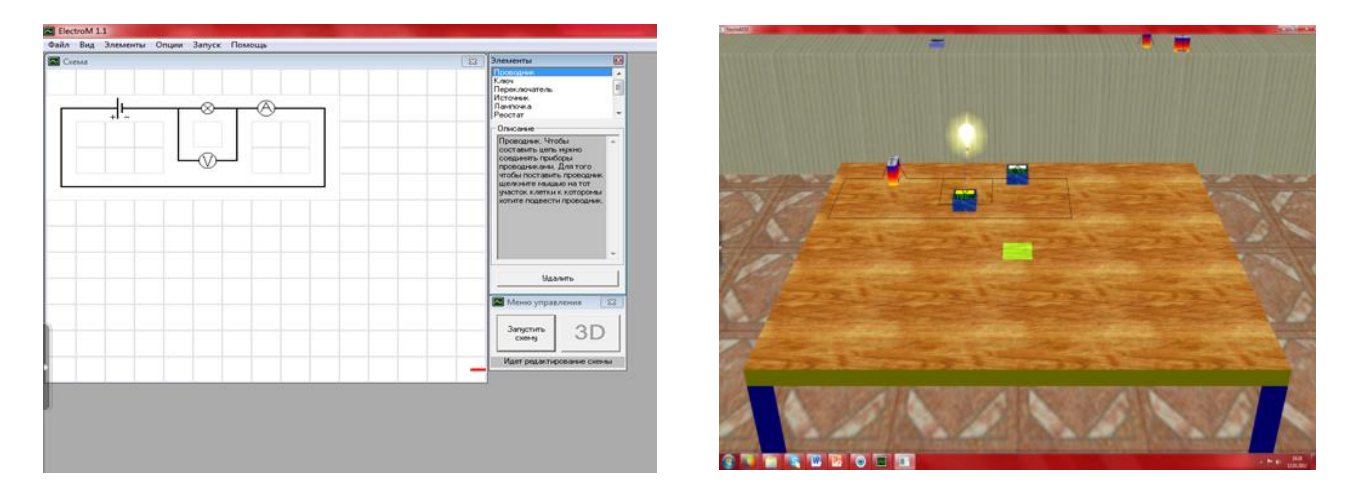

### Рисунок 2 - Электрическая схема в программе ElectroM

Ещё один недостаток применения таких программ - это нарушение естественного порядка усвоения учебного материала. Так как при работе сначала открывается название элемента электрической схемы, а затем появляется его изображение.

Эту проблему частично решает программа «SPlan», которая отличается простым, понятным интерфейсом, большим количеством элементов библиотек, но большинство элементов не соответствует современным стандартам.

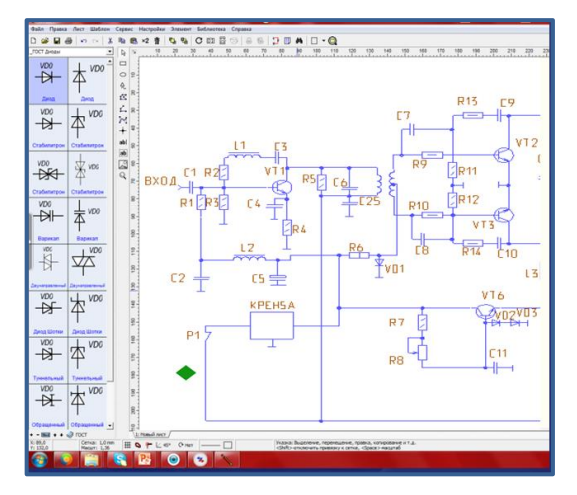

Рисунок 3 - Электрическая схема в программеSPlan

В результате был разработан виртуальный помощник «Мастер электросхем», лишенный перечисленных выше недостатков. Разработка выполнена на базе открытой версии интегрированной компьютерной системы ADEM 7,0 Sit.

# 2. ОБЛАСТИ ПРИМЕНЕНИЯ ГРАФИЧЕСКОЙ СИСТЕМЫ **ADEM 7.0Sit**

Система ADEM предназначена для автоматизации производства и может быть использована как для построения электрических схем, чертежей деталей, так и для разработки технологического процесса производства этих деталей [9].

АDEM был создан, как единый продукт, включающий в себя инструментарий для конструкторов (CAD), технологов (CAPP) и программистов ЧПУ (CAM).

ADEM позволяет автоматизировать следующие виды работ:

• объёмное и плоское моделирование и проектирование;

≻ оформление проектно-конструкторской и технологической документации;

> проектирование технологических процессов;

 $\triangleright$ программирование оборудования с ЧПУ (фрезерное, токарное, электроэрозионное, лазерное и др.);

> ведение архивов документов;

работа со сканированными чертежами и старыми программами ЧПУ.  $\blacktriangleright$ 

АДЕМ применяется в различных отраслях: авиационной, атомной, аэрокосмической, машиностроительной, металлургической, энергетической, станкостроительной и других.

5

#### **3. ПРИНЦИПЫ ПРОЕКТИРОВАНИЯ В ВИРТУАЛЬНОМ КОНСТРУКТОРЕ**

Разработка выполнена на базе интегрированной конструкторско-технологической системы ADEM. Эта программа имеет библиотеку элементов электрических схем, которая была использована для разработки шаблона конструктора, а так же программа дает возможность создавать недостающие элементы электрических схем. Конструктор представляет собой стандартный формат А4 с основной надписью по ЕСКД выведенный на рабочее поле системы (Приложение 1).

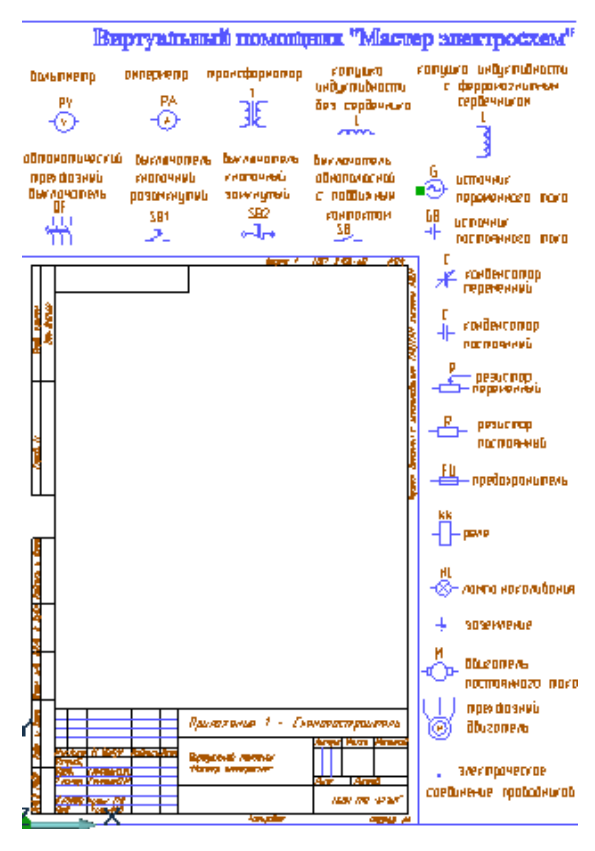

Рисунок 4 - Шаблон виртуального конструктора с разработанной электросхемой

По периметру формата располагаются условные обозначения электросхем выполненные по ГОСТ, каждая фигура ещё имеет условное буквенное обозначение и текст полного названия, что упрощает их выбор при проектировании. Так как пространство для размещения фигур ограничено, то их набор соответствует тематике выполняемых заданий и обновляется по мере изучения различных тем [5].

Знакомство с конструктором начинается с рассмотрения структуры экрана (Приложение 2). Для управления конструктором к формату примыкает панель управления, на которой всего четыре клавиши необходимые для составления электросхемы (Выделение, Перенос, Поворот на 90 град и Соединение), что упрощает действия при построении электрических схем (Приложение 3).

Порядок составления электросхем заключается в следующем:

⮚ обучающийся получает задание на составление электросхемы;

⮚ открывается шаблон для проектирования;

⮚ с помощью команды ВЫДЕЛЕНИЕ выделяется нужное условное обозначение, которое изменяет цвет с синего на красный;

⮚ с помощью команды КОПИРОВАТЬ И ПЕРЕНЕСТИ изображение переносится на нужное место на формате;

⮚ эти действия повторяются для каждой фигуры, при необходимости с помощью команды ПОВОРОТ НА 90 ГРАД производится нужная ориентация фигуры;

⮚ с помощью команды СОЕДИНИТЬ производится объединение элементов схемы линиями соединения в общую электросхему, в итоге получается изображение выполненного задания.

Для сохранения выполненной разработки и её распечатки выделяется формат А4 с выполненной электрической схемой. В таком виде, соответствующем требованиям ЕСКД разработка подшивается к отчету о выполненной работе.

Применение этой разработки в учебном процессе мотивирует обучающихся к освоению более сложных профессиональных компьютерных графических программ и позволяет создавать электрические схемы различного уровня сложности (Приложение 4).

# **4. ПРОЕКТИРОВАНИЕ ЭЛЕКТРИЧЕСКОЙ СХЕМЫ «РАБОЧИЙ РЕЖИМ ТРАНСФОРМАТОРА»**

Рассмотрим принципы построения и чтения электросхем на примере электрической схемы рабочего режима трансформатора [1,3,4,10].

#### **Алгоритм выполнения задания**

### **1. Копирование элементов**

a) выберите команду (выбор элемента);

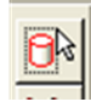

b) подведите курсор к элементу, например (источник переменного тока).

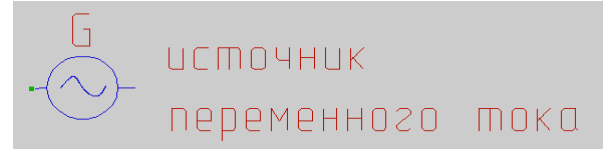

Нажмите на элемент левой кнопкой мыши и его цвет изменится на красный.

# c) выберите команду (копия);

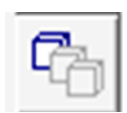

d) подведите курсор к элементу и, удерживая левой кнопкой мыши, скопируйте его на рабочее поле чертежа;

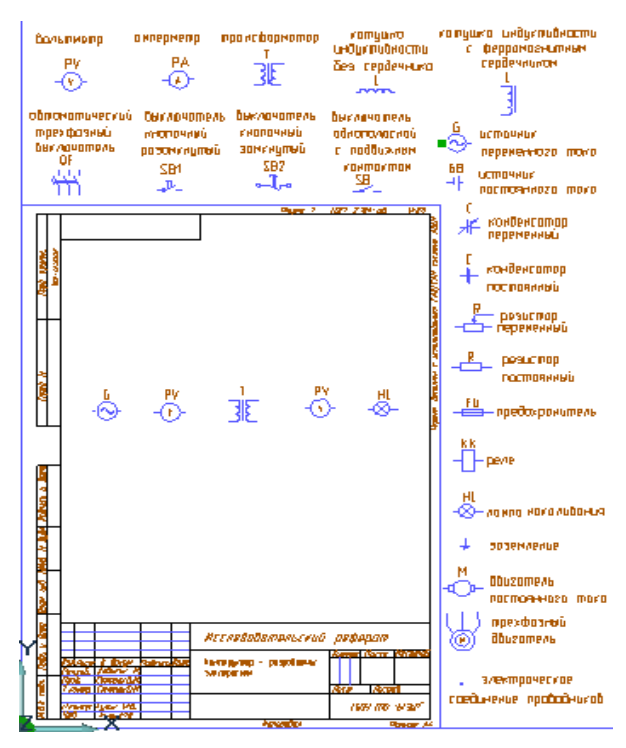

Рисунок 5 - Результат выполнения первого этапа задания

## **2. Построение соединительных линий**

а) выберите команду (тип линии);

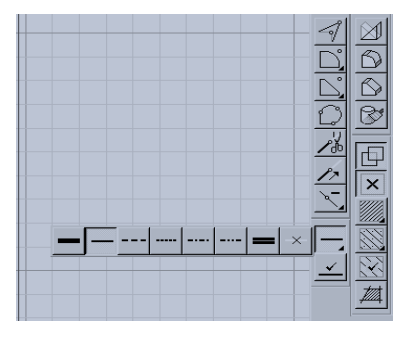

б) выберите команду (отрезок);

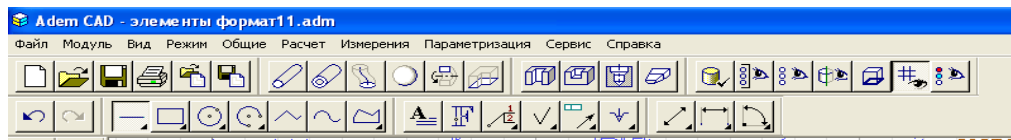

в) проведите вертикальную линию от трансформатора

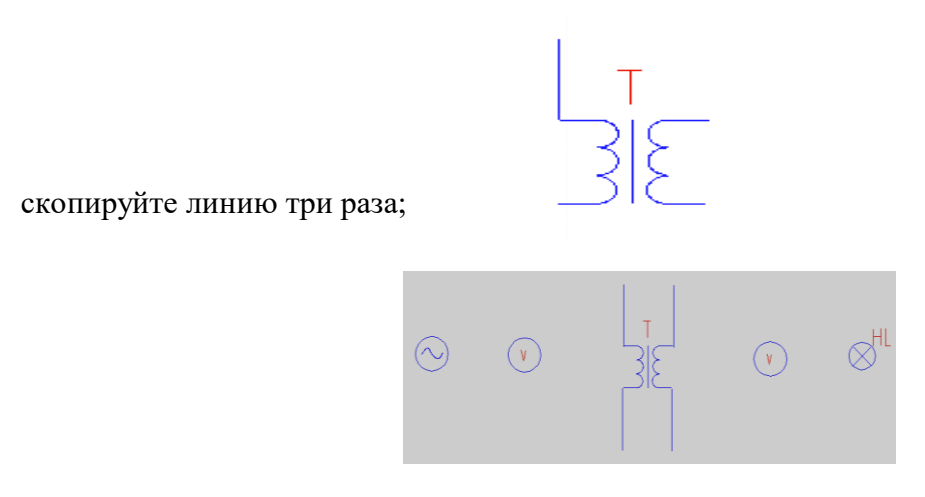

г) выберите команду (отрезок) и проведите недостающие горизонтальные и вертикальные линии;

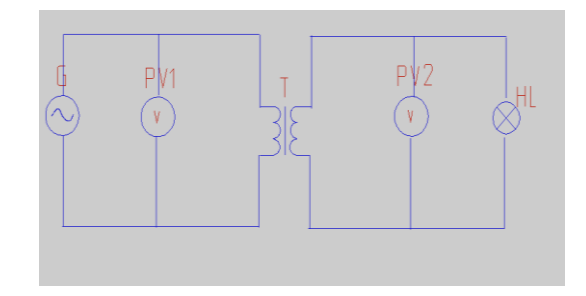

Рисунок 6 - Результат выполнения второго этапа задания

# **3. Редактирование электрических схем**

а) выберите команду (выбор элемента) и подведите курсор к элементам схемы (источник переменного тока);

б) нажмите на элемент левой кнопкой мыши и его цвет изменится на красный. Нажмите на кнопку (перенос) и переместите элемент.

в) выберите команду (выбор элемента – текст). Левой кнопкой мыши щелкните по букве - цвет изменится на красный;

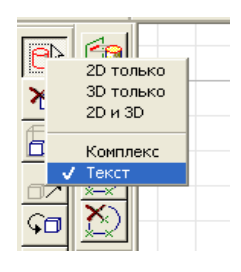

г) выберите команду перенос и переместите букву;

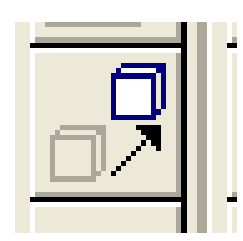

д) уберите лишние соединительные линии на элементах. Нажмите левой кнопкой мыши – выбор элемента 2D;

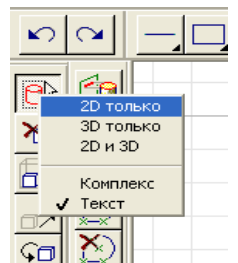

е) левой кнопкой мыши щелкните по элементу - цвет изменится на красный – Delete; ж) схема готова.

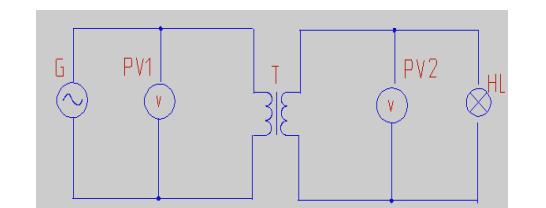

Рисунок 7 - Результат выполнения второго этапа задания

# **5. ЭЛЕКТРОННАЯ БАЗА ДАННЫХ (БД) ЭЛЕКТРИЧЕСКИХ СХЕМ**

Достоинством виртуального помощника является не только простота создания электросхем, но их быстрое редактирование. Поэтому программный продукт в виде Базы данных можно использовать для диагностики работоспособности, поиска неисправностей, контроля и ремонта электрооборудования.

Как создавалась База данных?

Во-первых, изучили рекомендации из книг и учебных пособия - в них предоставлены схемы на бумажных носителях и для удобства дальнейшей работы с ними, корректировки и внесения изменений требуется их оцифровка.

Во-вторых, электрические схемы имеются в паспортах промышленного оборудования, но они содержат условно-графические обозначения (УГО), которые могут не соответствовать действующим стандартам.

Таким образом, возникают проблемы: 1) оцифровка электросхем;

2) замена УГО в соответствии с современными стандартами.

В свою очередь эта работа требует много времени и сил, если создавать схему заново. Поэтому нами была разработана база данных типовых электрических схем, которая позволяет использовать их в соответствие с действующими стандартами и, если требуется, оперативно вносить изменения в схему. Такой подход значительно сокращает время проектирования.

Для создания БД использовались паспорта ЭО и типовые схемы из учебных пособий. Данные электросхемы относятся к разным отраслям производства, и поэтому была произведена их классификация на типовые схемы, металлорежущие станки и промышленное оборудование.

Как применять Базу данных?

1) установить программу ADEM;

2) открыть файл с разработанной БД;

3) выбрать необходимую схему и перенести ее на свободное место чертежа;

4) убирать ненужные для данного процесса схемы и задать необходимый формат чертежа;

5) перенести схему на новый формат;

6) отредактировать размер схемы под выбранный формат;

7) проверить оформление схемы в соответствии с ЕСКД.

8) заполнить основную надпись и составить перечень элементов.

Таким образом, разработанная БД может быть использована в проектных подразделениях службы энергетики промышленного предприятия; в учебном процессе БД может успешно использоваться для выполнения курсовых и дипломных работ.

### **6. ПРИМЕНЯЕМЫЕ ТЕХНИЧЕСКИЕ СРЕДСТВА**

Программа реализована на базе открытой версии интегрированной конструкторско технологической системы ADEM7,0 SuperLight, которая вывешена для свободного скачивания на сайте [www.adem.ru.](http://www.adem.ru/) Для работы с программами этого типа необходимо иметь персональный компьютер типа IBMPC PentiumIV с операционной системой WindowsХР и выше и оперативной памятью от 512 Мб.

#### **ЗАКЛЮЧЕНИЕ**

1. Применение информационно-коммуникационных технологий в подготовке квалифицированных рабочих электротехнических профессий способствует мотивации к обучению и освоению более сложных профессиональных компьютерных программ, развитию интереса к профессии.

2. Применение виртуального помощника «Мастер электросхем» позволяет повысить эффективность первоначального этапа обучения и способствует увеличению объема изучаемого материала. Данный конструктор можно использовать при выполнении практических, курсовых и дипломных работ (Приложение).

3. Освоение компьютерных графических редакторов позволяет разрабатывать конструкторскую документацию в соответствии с требованиями ЕСКД.

11

#### **СПИСОК ЛИТЕРАТУРЫ**

1. Бутырин П.А. Электротехника / Бутырин П.А.. - М.: Издательский центр «Академия», 2006. – 272с.

2. Камнев В.Н. Чтение схем и чертежей электроустановок / Камнев В.Н. – М.: Высшая школа, 2006. – 144с.

3. Морозова Н.Ю. Электротехника и электроника: учебник для студ. учреждений СПО. М.:¬- Издательский центр «Академия»,2013. -288с.

4. Москаленко В.В. Справочник электромонтера / Москаленко В.В.. – 2-е изд., стер.– М.: Издательский центр «Академия», 2005. – 288 с.

5. Семерюк О., Селезнев В.А. Электронный информационный образовательный ресурс: «Компьютерный конструктор-разработчик электросхем» Свидетельство о регистрации электронного ресурса ОФЭРНиО РАО ГАН №18014 от 7.03.2012. Инв. номер ВНТИЦ № 50201250326 от 7.03.2012 г.

6. Семерюк О.М. и др. Разработка электрических схем с применением компьютерных технологий. В кн.: Научное сообщество студентов XXI столетия: материалы III студенческой международной заочной научно-практической конференции. Часть IV. (23 мая 2012 г.) - Новосибирск: Изд. «Сибирская ассоциация консультантов», 2012. – с. 337-343.

7. Семерюк О.М. Компьютерные образовательные технологии подготовки квалифицированных рабочих электротехнических профессий. В кн.: Информационные технологии в образовании. XXII Международная конференция- выставка: Ч. III. – М.: Издательский отдел факультета ВМК МГУ имени М.В. Ломоносова, 2012..- с.54- 58.

8. Семерюк О.М. Формирование общих и профессиональных компетенций обучающихся на уроках общетехнических дисциплин в соответствии с требованиями ФГОС НПО через применение информационно-коммуникационных технологий. В кн.: Модернизация профессионального образования в России и мире: новое качество роста. Материалы международной молодежной конференции /Отв. ред. А.А. Челтыбашев. - Мурманск: МГГУ,  $2012. - T.2. -c$  79-84.

9. Селезнев В.А., Семерюк О.М. Информационно-технологическое обеспечение подготовки квалифицированных рабочих электротехнических профессий./ Информационнотехнологическое обеспечение образовательного процесса государств-участников СНГ [Электронный ресурс http://ito.bsu.by/mod/forum/discuss.php?d=18]: сборник докладов Международной интернет-конференции, Минск, 1–30 ноября 2012 г. / редкол. : М. А. Журавков (отв. ред.) [и др.]. — Минск: БГУ, 2012

10. Синдеев Ю.Г. Электротехника с основами электроники / Синдеев Ю.Г. - Ростов н/Дону: «Феникс»,2012. – 384с.

12